## Release notes Performance Management

Release 2018-11 Versie 1.0

## Inhoud

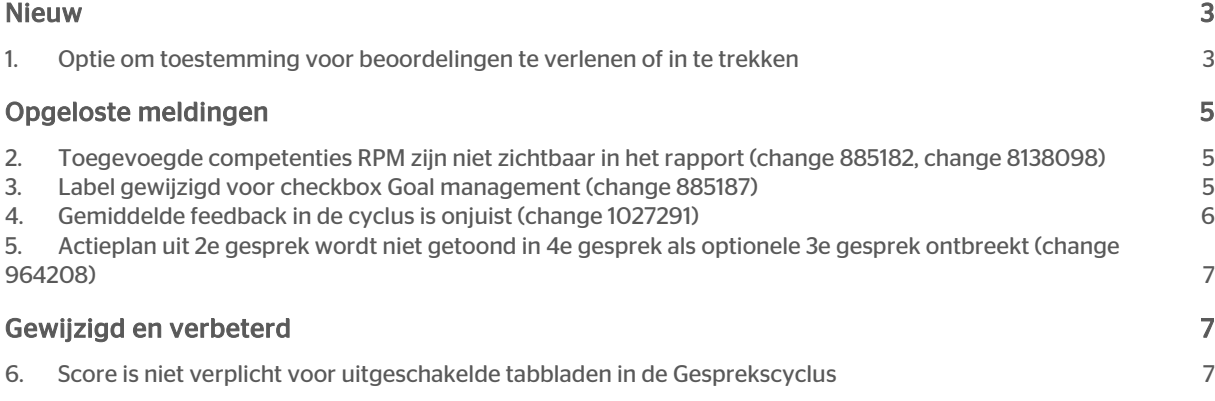

## raei

<span id="page-2-0"></span>Dit document bevat een beschrijving van nieuwe functionaliteiten en verbeteringen in deze release. De wijzigingen komen deels voort uit meldingen van onze klanten. Waar het relevant is, verwijzen wij met een nummer naar ons interne systeem waarin wij meldingen van klanten (change …..) registreren.

## Nieuw

## <span id="page-2-1"></span>1. Optie om toestemming voor beoordelingen te verlenen of in te trekken

### Waarom

Een beheerder wil controle hebben over het moment waarop een manager/werknemer toegang krijgt tot lopende beoordelingen.

#### Hoe

Klanten kunnen deze instelling als volgt configureren:

- Meld u aan als beheerder
- Ga naar de pagina *Instellingen* en klik op *Overige instellingen* in het menu aan de linkerkant
- De instelling 'Toestemming voor beoordeling verlenen/intrekken' wordt weergegeven.

Beoordeling kan alleen worden bewerkt nadat dit is aangegeven Signaal email gebruiken in HR Cyclus (medewerker naar manager of manager naar medewerker).

Deze nieuwe optie werkt onafhankelijk van *Conceptbeoordelingen*.

De bestaande instelling waarbij werknemers toegang hebben tot beoordelingen (bewerkingsscherm voor werknemers) is in dit geval nog steeds geldig. Werknemers die geen toegang hebben tot het bewerkingsscherm, hebben nog steeds geen toegang tot beoordelingen, ook niet als bovenstaande toestemming is verleend.

Deze instelling staat standaard uitgeschakeld.

Als de instelling is ingeschakeld, kan de manager of de werknemer de beoordeling starten.

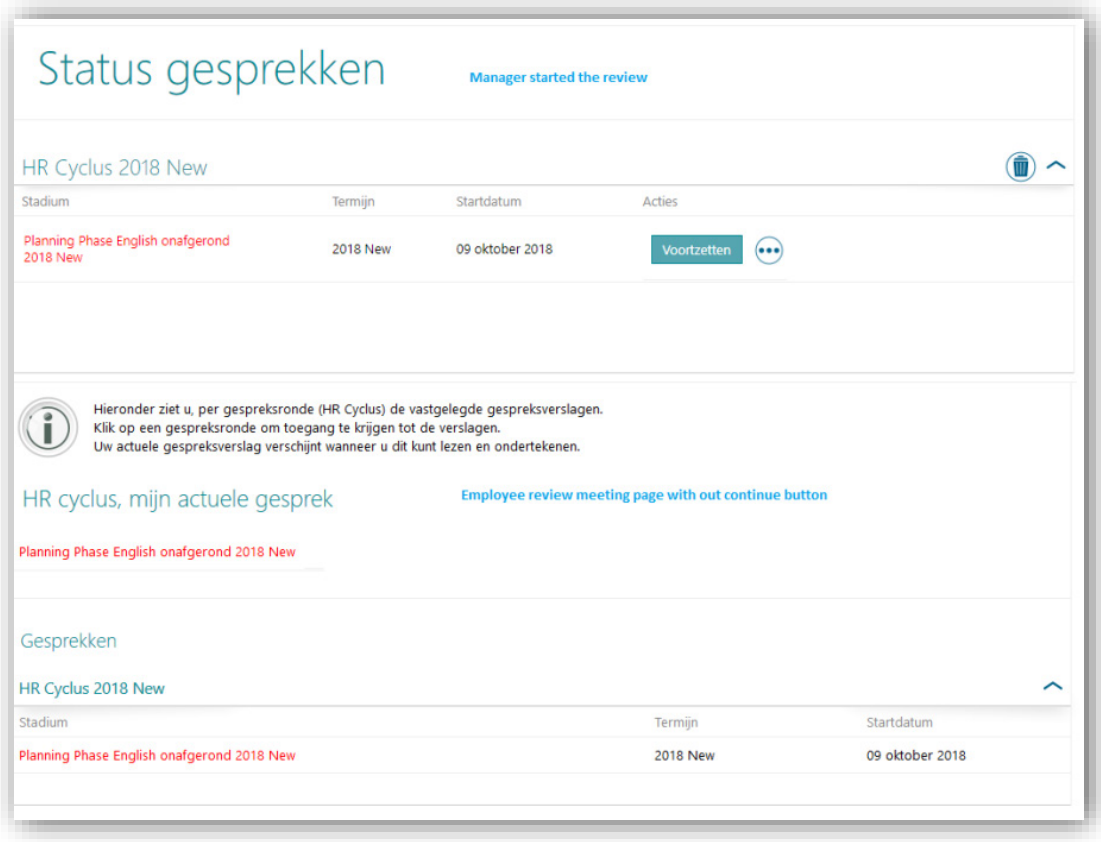

Als de manager de review voor een beoordeling begint te bewerken, is de knop *Voortzetten* niet zichtbaar voor de werknemer en is klikken op de HTML-weergave niet mogelijk.

Als de werknemer de review begint te bewerken, is de knop *Voortzetten* niet zichtbaar voor de manager en is klikken op de HTML-weergave niet mogelijk.

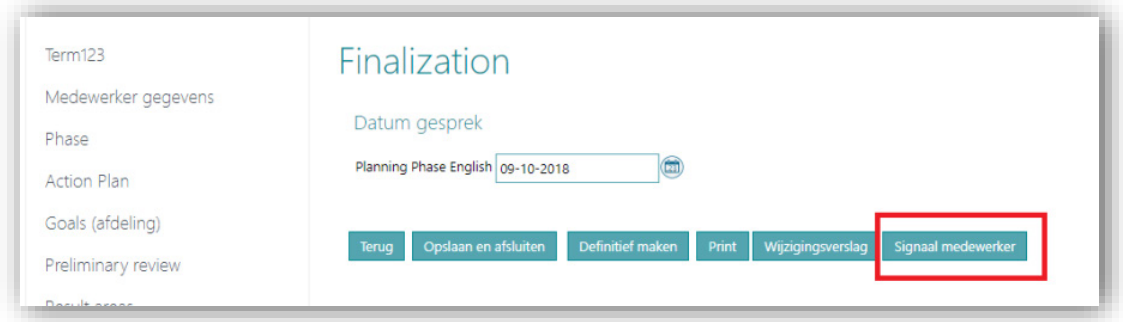

Nadat de manager een signaal naar de werknemer heeft gestuurd, heeft hij of zij toegang tot de beoordeling.

Als de medewerker gereed is met aanpassen, moet hij of zij een signaal sturen naar de manager om het proces te laten afronden.

## raei

## <span id="page-4-0"></span>Opgeloste meldingen

## <span id="page-4-1"></span>2. Toegevoegde competenties RPM zijn niet zichtbaar in het rapport (change 885182, change 8138098)

### Melding

Competenties die in het eerste gesprek zijn toegevoegd zonder beschrijving, waren niet zichtbaar in HTMLweergave en de downloadbare pdf.

### **Oplossing**

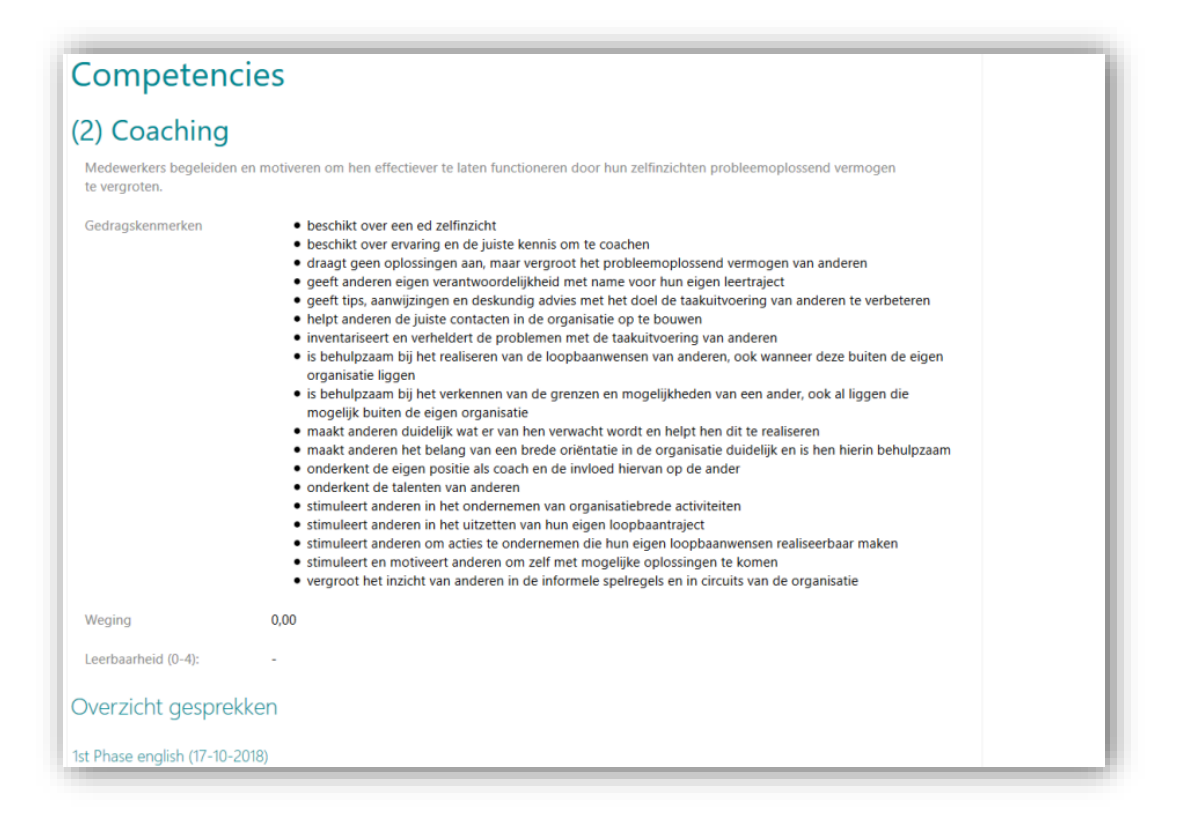

<span id="page-4-2"></span>Nu zijn in beide gevallen de competenties zichtbaar in HTML-weergave en de downloadbare pdf.

## 3. Label gewijzigd voor checkbox Goal management (change 885187)

### Melding

Het label van een gesloten termijn op de pagina *Wijzig termijn* was *Open voor Goal management*.

### Oplossing

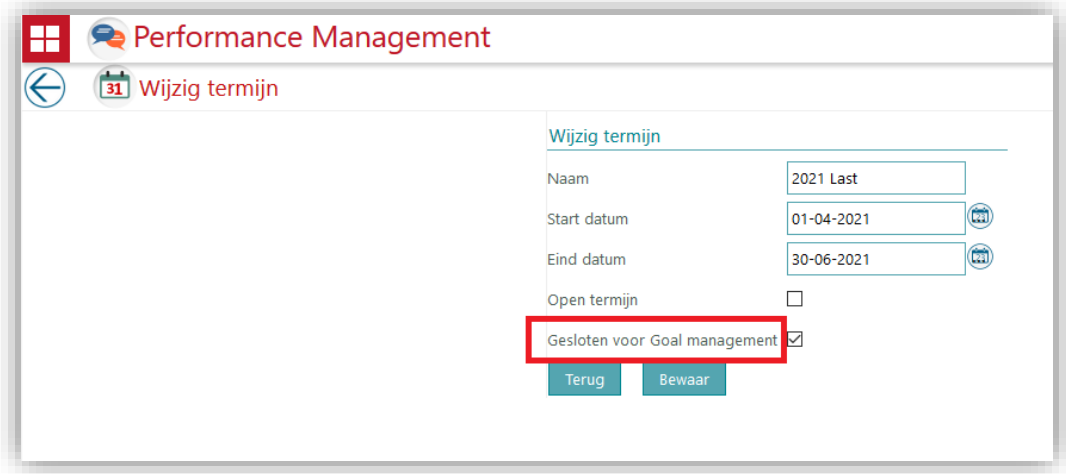

<span id="page-5-0"></span>Het label is veranderd naar *Gesloten voor Goal management*.

### 4. Gemiddelde feedback in de cyclus is onjuist (change 1027291)

### Melding

In de gesprekscyclus werd de gemiddelde feedbackscore onjuist weergegeven als een van de respondenten geen score invoerde.

### **Oplossing**

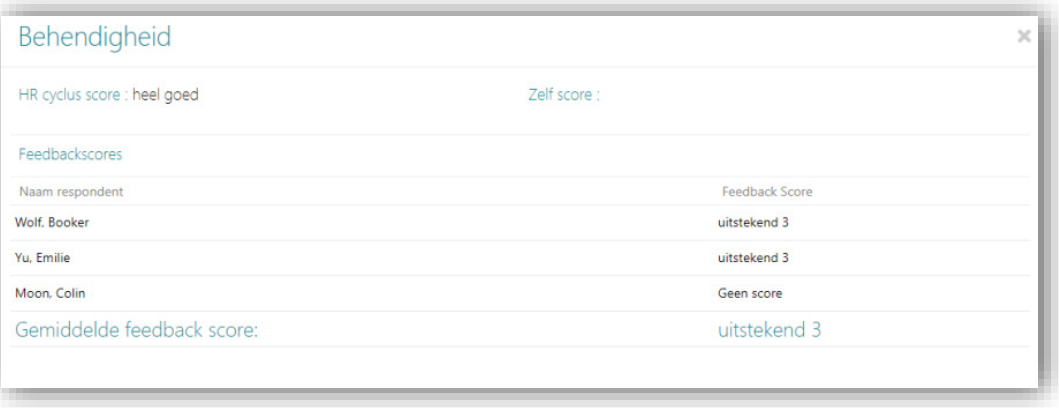

Nu wordt de gemiddelde score berekend op basis van het aantal ontvangen scores.

## raei

### <span id="page-6-0"></span>5. Actieplan uit 2e gesprek wordt niet getoond in 4e gesprek als optionele 3e gesprek ontbreekt (change 964208)

### Melding

Als het optionele 3e gesprek is overgeslagen, wordt het actieplan van het 2e gesprek niet weergegeven in het laatste (4e) gesprek.

### **Oplossing**

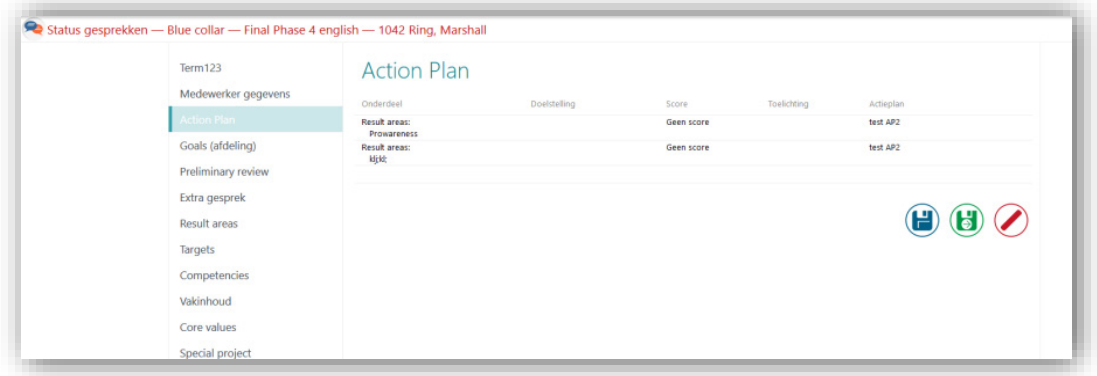

<span id="page-6-1"></span>Het actieplan uit het 2e gesprek wordt nu weergegeven in het laatste (4e) gesprek.

## Gewijzigd en verbeterd

## <span id="page-6-2"></span>6. Score is niet verplicht voor uitgeschakelde tabbladen in de Gesprekscyclus

### Melding

Als de instelling *Stel scores verplicht in beoordelingscyclusstaat niet in termenlijst* is ingeschakeld en we in een Gesprekscyclus zitten, zien we onze kernwaarden niet. Bij afronding van fase 1 werd er een foutmelding getoond dat er scores voor kernwaarden moesten worden geselecteerd.

### **Oplossing**

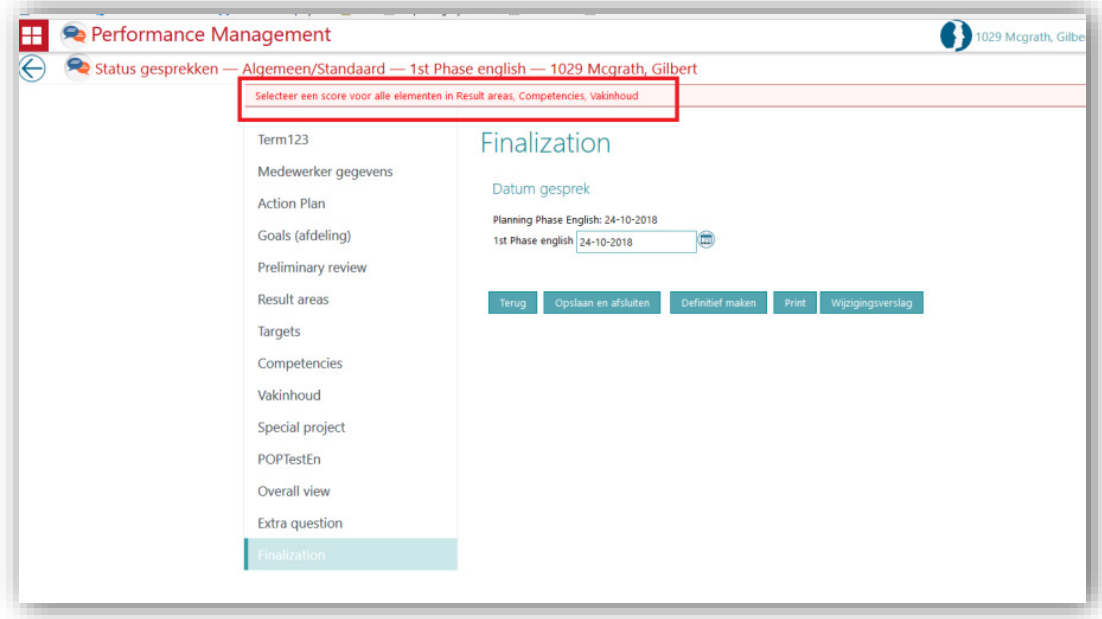

Nu wordt de foutmelding weergegeven op basis van de beschikbaarheid van vijf tabbladen (*Competenties, Kernwaarden, Speciaal project, Resultaatgebieden* en *Functiekennis*).

## Release notes Performance Management

Release 2018-10 Versie 1.0

## Inhoud

- 
- 1. [Optie voor verplichte scores in functioneringsgesprekken](#page-10-0)<br>2. Mogelijkheid om meerdere beoordelingen per termijn te beperken voor medewerkers 4 2. [Mogelijkheid om meerdere beoordelingen per termijn te beperken voor medewerkers](#page-11-0) 4

## raei

Dit document bevat een beschrijving van nieuwe functionaliteiten en verbeteringen in deze release. De wijzigingen komen deels voort uit meldingen van onze klanten. Waar het relevant is, verwijzen wij met een nummer naar ons interne systeem waarin wij meldingen van klanten (change …..) registreren.

## <span id="page-10-0"></span>1. Optie voor verplichte scores in functioneringsgesprekken

#### Waarom

In deze versie hebt u de mogelijkheid om bepaalde scores verplicht te stellen in functioneringsgesprekken.

#### Hoe

Klanten kunnen verschillende schalen als volgt configureren:

- Meld u aan als beheerder
- Ga naar de pagina *Instellingen* en klik op *Overige instellingen* in het menu aan de linkerkant
- De instelling *Schakel scores in als verplicht in beoordelingscyclus* is beschikbaar, zoals hieronder weergegeven:

Schakel scores in als verplicht in beoordelingscyclus

Deze instelling is standaard uitgeschakeld. Wanneer u de instelling inschakelt, worden bij het afronden van functioneringsgesprekken zonder de score de volgende foutmeldingen weergegeven:

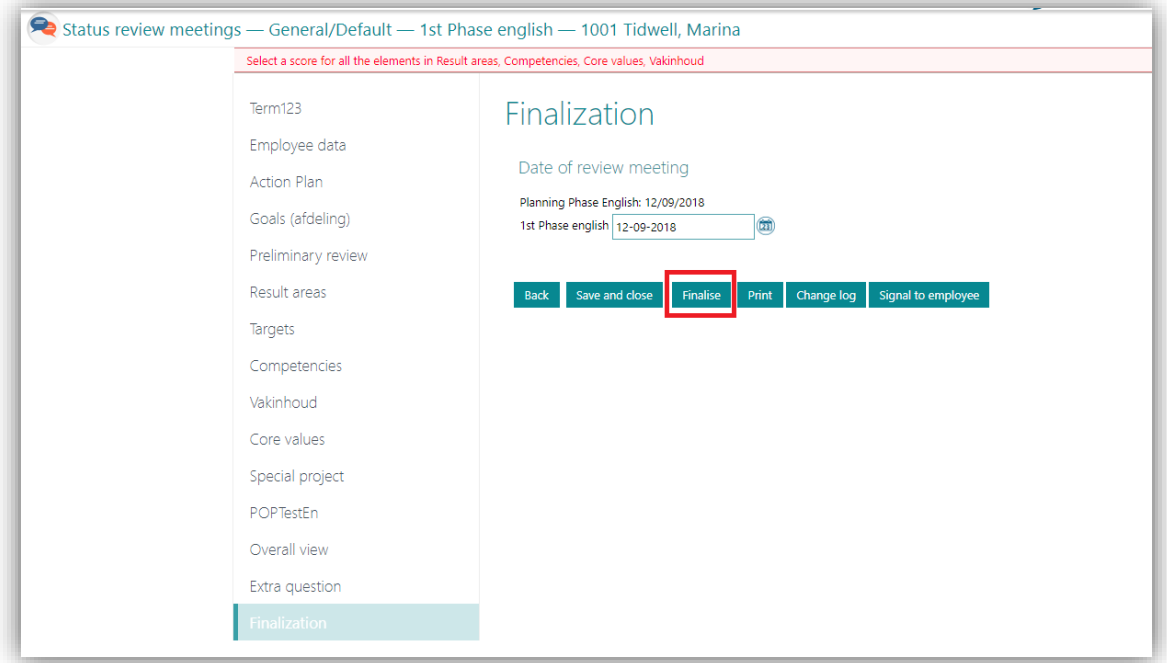

## <span id="page-11-0"></span>2. Mogelijkheid om meerdere beoordelingen per termijn te beperken voor medewerkers

### Waarom

In deze versie kunt u meerdere beoordelingen per termijn beperken voor medewerkers.

### Hoe

Klanten kunnen verschillende schalen als volgt configureren:

- Meld u aan als beheerder
- Ga naar de pagina *Instellingen* en klik op *Overige instellingen* in het menu aan de linkerkant
- De instelling Beperk de creatie van meer dan één beoordeling per term voor werknemers is beschikbaar, zoals hieronder weergegeven:

Beperk de creatie van meer dan één beoordeling per term voor werknemers

Deze instelling is standaard uitgeschakeld. Wanneer u de instelling inschakelt, is slechts één beoordeling per termijn voor medewerkers toegestaan. Wanneer u een termijn selecteert die wordt gebruikt door een andere beoordelingscyclus, worden de volgende foutmeldingen weergegeven:

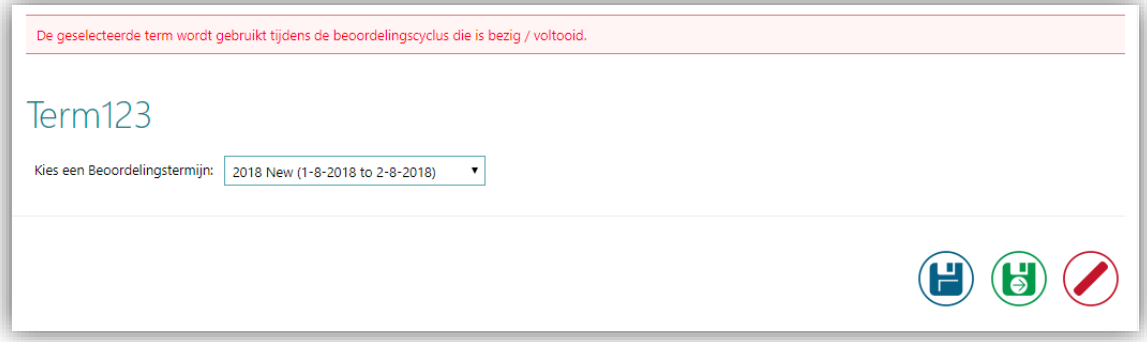

## Release Notes Performance Management

Release 2018-08 Versie 1.0

## Inhoudsopgave

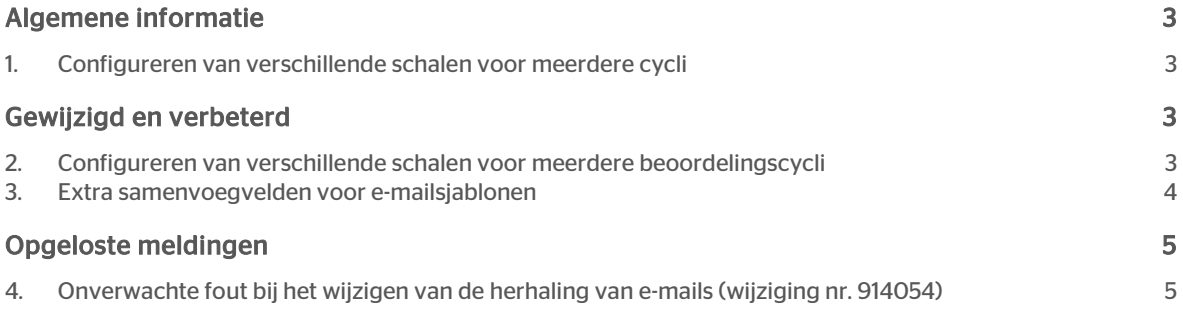

Dit document bevat een beschrijving van nieuwe functionaliteiten en verbeteringen in deze release. De wijzigingen komen deels voort uit meldingen van onze klanten. Waar het relevant is, verwijzen wij met een nummer naar ons interne systeem waarin wij meldingen (change…) van klanten registreren.

## <span id="page-14-0"></span>Algemene informatie

### <span id="page-14-1"></span>1. Configureren van verschillende schalen voor meerdere cycli

<span id="page-14-2"></span>Deze versie maakt het mogelijk om bij Performance Management verschillende schalen voor meerdere beoordelingscycli te configureren. Je kunt medewerkers nu beoordelen met behulp van verschillende beoordelingsschalen.

## Gewijzigd en verbeterd

### <span id="page-14-3"></span>2. Configureren van verschillende schalen voor meerdere beoordelingscycli

### Waarom

Deze configuratie biedt de flexibiliteit om verschillende schalen te configureren voor meerdere beoordelingscycli. Voorheen moest dezelfde schaal worden gebruikt bij alle beoordelingscycli.

### Hoe

Klanten kunnen als volgt verschillende schalen configureren:

- Log in als beheerder
- Navigeer naar de pagina *Instellingen* en klik op *Meerdere besprekingen* in de linker menubalk
- Klik op beoordelingscategorie *toevoegen* of *bewerken*.
- Configureer de schalen zoals hieronder weergegeven (gemarkeerd) en klik op Opslaan.

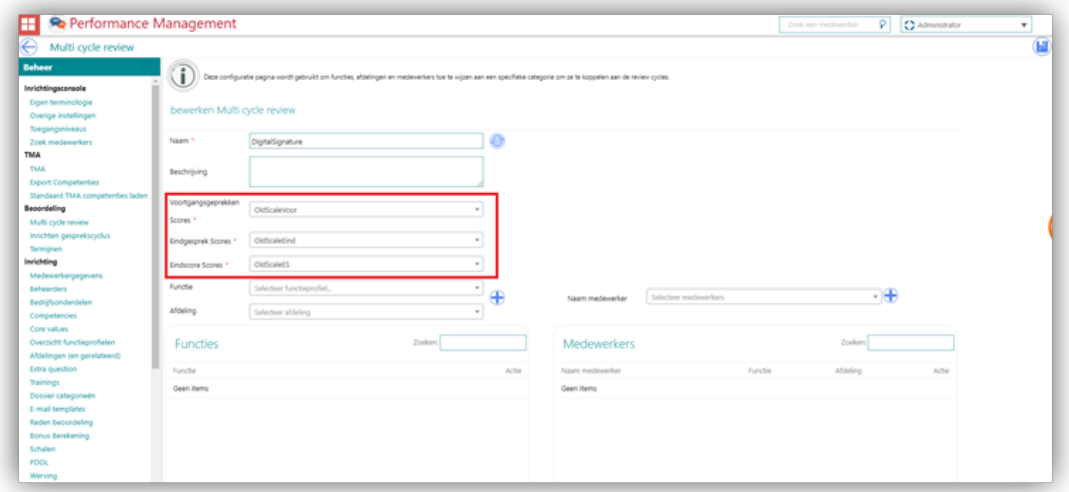

Nieuw geconfigureerde schalen kun je toepassen bij nieuwe beoordelingen. Klik op Opslaan en er verschijnt een popup, zoals hieronder weergegeven.

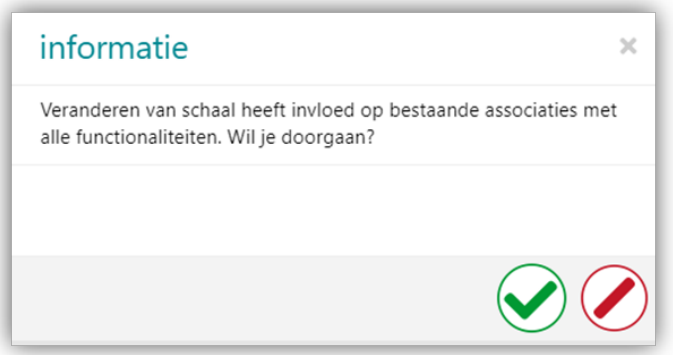

<span id="page-15-0"></span>Klik op Ja om de wijzigingen op te slaan. Klik op Nee om op dezelfde pagina te blijven.

### 3. Extra samenvoegvelden voor e-mailsjablonen

#### Waarom

Voor een aantal email sjablonen ontbreken essentiële samenvoeg velden.

#### Hoe

Voor onderstaande email sjablonen zijn de volgende velden toegevoegd:

- feedback intrekken reden
	- o achternaam medewerker
	- o naam medewerker
	- o voornaam medewerker
- signaal email
	- o afzender achternaam
	- o afzender naam
	- o afzender voornaam
	- o ontvanger achternaam
	- o ontvanger naam
	- o ontvanger voornaam

## <span id="page-16-0"></span>Opgeloste meldingen

## <span id="page-16-1"></span>4. Onverwachte fout bij het wijzigen van de herhaling van emails (wijziging nr. 914054)

### Melding

Een klant krijgt een onverwachte foutmelding bij het wijzigen van het aantal e-mailherhalingen tot 30 dagen.

### Oplossing

De maximale limiet was 15 dagen. De maximale limiet is nu ingesteld op 30 dagen.

## Release notes Performance Management

Release 2018-07 Versie 1.0

## Inhoud

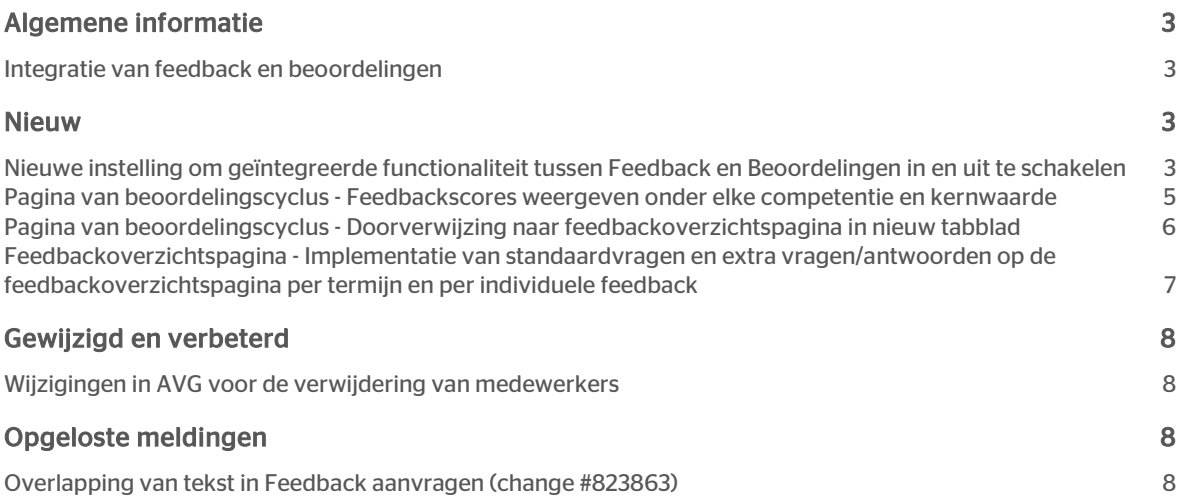

<span id="page-19-0"></span>Dit document bevat een beschrijving van nieuwe functionaliteiten en verbeteringen in deze release. De wijzigingen komen deels voort uit meldingen van onze klanten. Waar het relevant is, verwijzen wij met een nummer naar ons interne systeem waarin wij meldingen van klanten (change …..) registreren.

## Algemene informatie

### <span id="page-19-1"></span>Integratie van feedback en beoordelingen

<span id="page-19-2"></span>Deze release maakt het mogelijk dat Performance Management kan werken met de geïntegreerde versie van de twee meest gebruikte modules: Feedback en Beoordelingen. Hierdoor is feedbackinformatie beschikbaar in de functioneringscyclus van de medewerker.

## Nieuw

## <span id="page-19-3"></span>Nieuwe instelling om geïntegreerde functionaliteit tussen Feedback en Beoordelingen in en uit te schakelen

### Waarom

Met deze instelling kunnen alle Performance Management-klanten de geïntegreerde functionaliteit in- of uitschakelen. Dit is handig voor leidinggevenden, andere medewerkers van het hoger management en medewerkers tijdens hun functioneringsgesprek, doordat alle feedbackinformatie van een medewerker beschikbaar is tijdens de functioneringscyclus.

### Hoe

Klanten kunnen deze functionaliteit inschakelen via een aankruisvak in de instellingen. Ze kunnen de applicatie ook blijven gebruiken zonder deze functionaliteit in te schakelen. Deze instelling is standaard uitgeschakeld voor alle klanten.

De beheerder van de organisatie kan deze functionaliteit als volgt inschakelen:

- Meld u aan als beheerder
- Ga naar de pagina *Instellingen* en klik op *Overige instellingen* in het menu aan de linkerkant
- Klik op de instelling die in de onderstaande afbeelding is gemarkeerd en sla deze instelling op voor de geïntegreerde functionaliteit

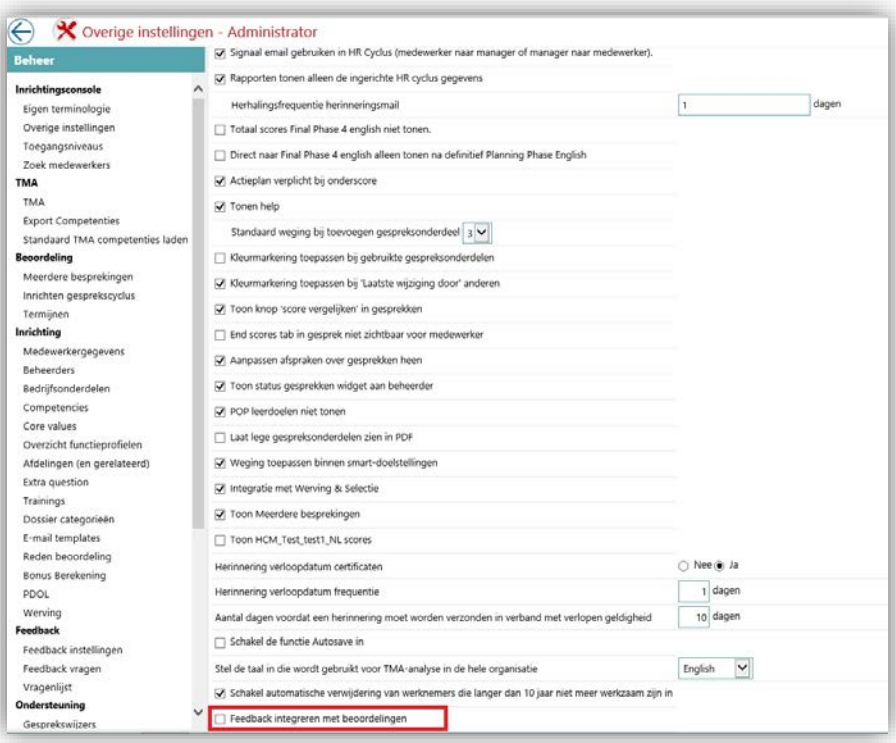

• Nadat u het aankruisvak hebt ingeschakeld, gaat u naar de pagina Toegangsniveau en klikt u op een rol waarvoor de functionaliteit moet worden ingeschakeld door het aankruisvak in te schakelen dat hieronder is gemarkeerd. Sla deze instelling vervolgens op:

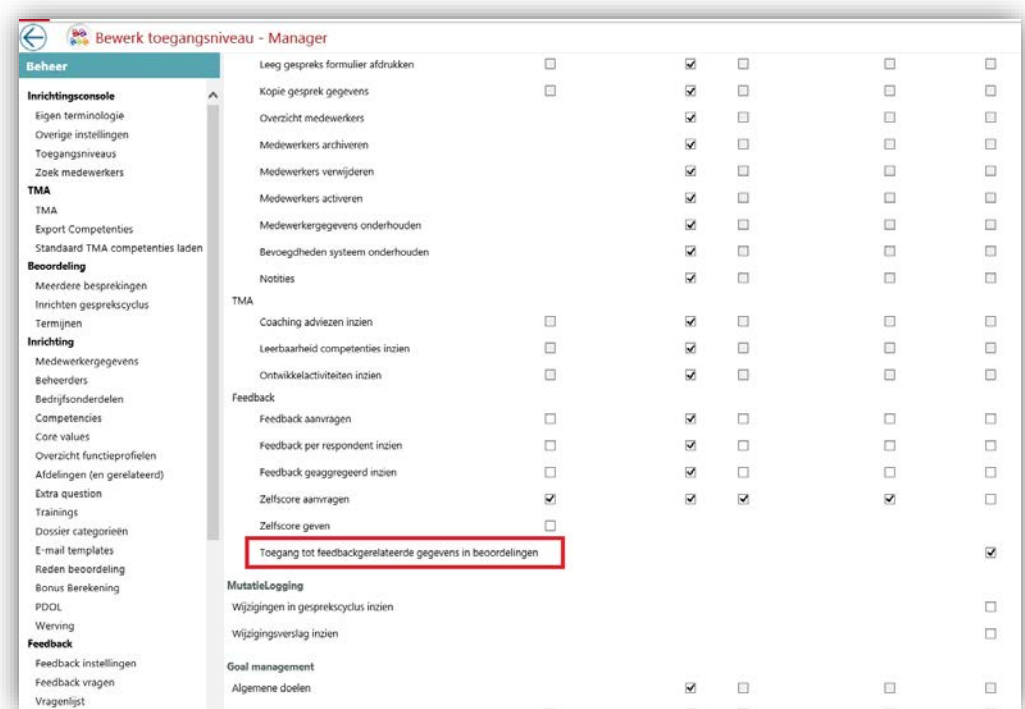

## <span id="page-21-0"></span>Pagina van beoordelingscyclus - Feedbackscores weergeven onder elke competentie en kernwaarde

### Waarom

Voorwaarde: de instelling voor de geïntegreerde functionaliteit die hierboven is beschreven, moet zijn ingeschakeld.

Een manager moet toegang hebben tot alle feedbackscores tijdens functioneringsgesprekken met medewerkers, zodat hij niet steeds naar de feedbackoverzichtspagina hoeft te navigeren.

### Hoe

De feedbackscores van respondenten moeten beschikbaar zijn voor elke competentie en kernwaarde onder de knop *Meer opties*.

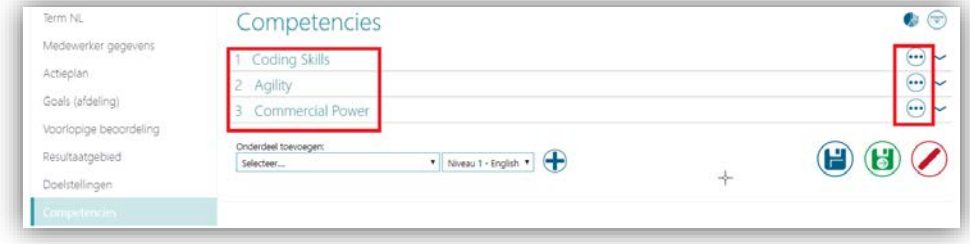

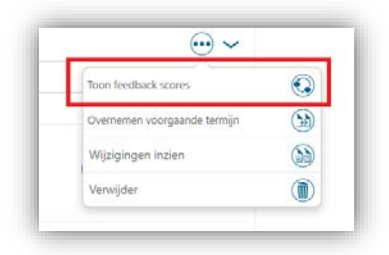

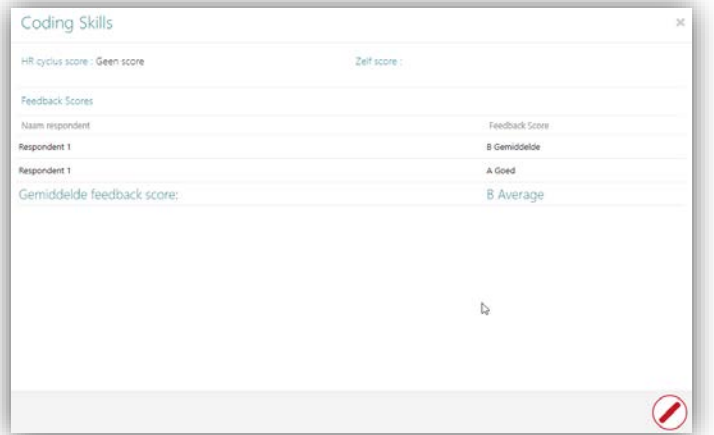

## <span id="page-22-0"></span>Pagina van beoordelingscyclus - Doorverwijzing naar feedbackoverzichtspagina in nieuw tabblad

### Waarom

Voorwaarde: de instelling voor de geïntegreerde functionaliteit die hierboven is beschreven, moet zijn ingeschakeld.

Tijdens een beoordelingscyclus moet een manager worden doorverwezen naar het feedbackoverzicht van een medewerker voor uitgebreide informatie. Hiervoor moet een nieuw icoon worden geïmplementeerd.

### Hoe

De feedbackscores van respondenten zijn beschikbaar voor elke competentie en kernwaarde onder de knop Meer opties.

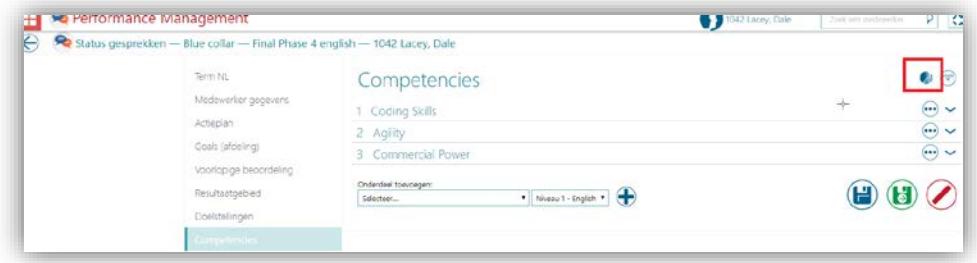

## <span id="page-23-0"></span>Feedbackoverzichtspagina - Implementatie van standaardvragen en extra vragen/antwoorden op de feedbackoverzichtspagina per termijn en per individuele feedback

### Waarom

Een manager moet een overzicht kunnen zien van de feedbackvragen en -antwoorden voor een geselecteerde termijn. Hierbij moeten de antwoorden per vraag worden gegroepeerd.

### Hoe

De antwoorden van feedbackrespondenten worden nu voor elke vraag gegroepeerd weergegeven per termijn. Deze secties zijn toegevoegd aan het einde van de feedbackoverzichtspagina.

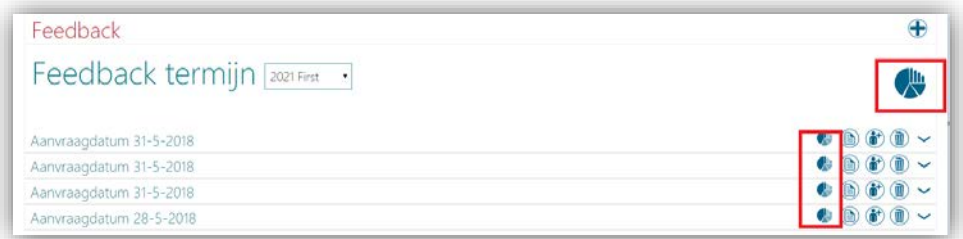

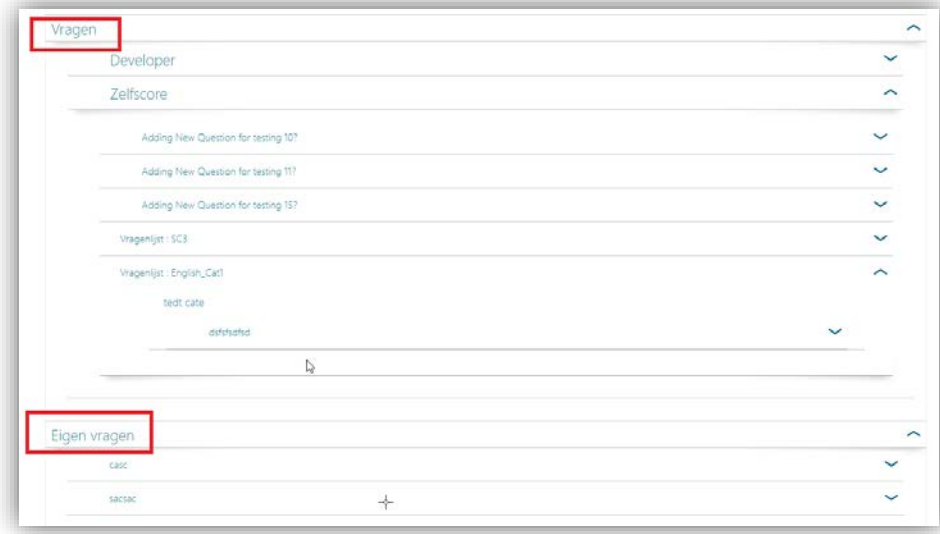

## <span id="page-24-0"></span>Gewijzigd en verbeterd

### <span id="page-24-1"></span>Wijzigingen in AVG voor de verwijdering van medewerkers

### Waarom

Wanneer een medewerker meerdere dienstverbanden heeft, kan de medewerker alleen worden verwijderd nadat alle dienstverbanden zijn beëindigd.

### Hoe

<span id="page-24-2"></span>Een medewerker met een lopend dienstverband kan niet worden verwijderd.

## Opgeloste meldingen

## <span id="page-24-3"></span>Overlapping van tekst in Feedback aanvragen (change #823863)

### Melding

De tekst in het tabblad Vragen van Feedback aanvragen overlapt andere informatie.

### **Oplossing**

De tekst overlapt andere informatie op deze pagina niet meer.

## Release notes Performance Management

Release 06-2018 Versie 1.0

## Inhoud

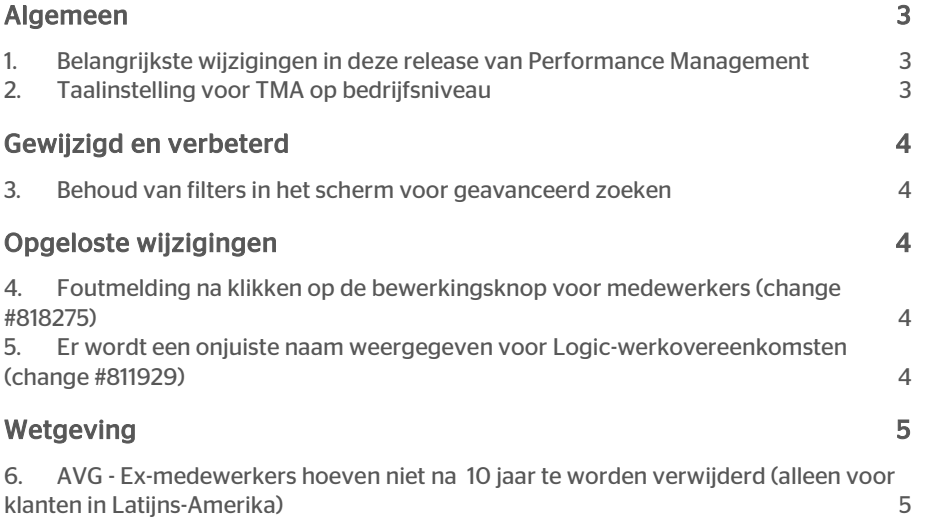

# raei

Dit document beschrijft de nieuwe functionaliteit en verbeteringen in deze release. Sommige van deze wijzigingen zijn gebaseerd op berichten en rapporten van klanten. Indien relevant hebben we een getal aan de sectietitel toegevoegd, dat verwijst naar het desbetreffende bericht (change .....) in ons systeem.

## <span id="page-27-0"></span>Algemeen

## <span id="page-27-1"></span>1. Belangrijkste wijzigingen in deze release van Performance Management

De belangrijkste wijzigingen in deze release van Performance Management zijn de wijzigingen en verbeteringen in Rapporten en Vakbekwaamheid. Binnenkort ontvangt u hierover meer informatie.

## <span id="page-27-2"></span>2. Taalinstelling voor TMA op bedrijfsniveau

### Waarom

Beheerders willen een instelling waarmee ze alle TMA-uitnodigingen kunnen versturen in de taal die is ingesteld op bedrijfsniveau.

### Hoe

1) Er is een nieuwe instelling toegevoegd met vervolgkeuzeopties voor verschillende talen.

2) Wanneer een uitnodiging wordt verstuurd, wordt de taal geselecteerd op basis van deze instelling (zowel in de gebruikersinterface als in het startmenu).

3) De taal is standaard ingesteld op Nederlands.

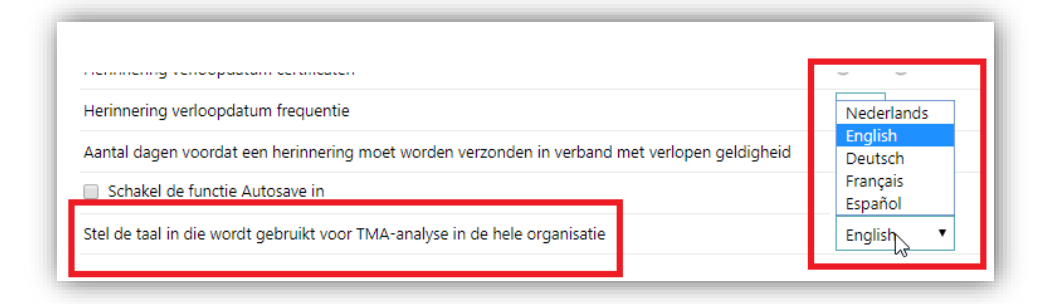

## <span id="page-28-0"></span>Gewijzigd en verbeterd

## <span id="page-28-1"></span>3. Behoud van filters in het scherm voor geavanceerd zoeken

#### Waarom

Als gebruikers in het scherm voor geavanceerd zoeken een afdeling selecteren en zoeken naar medewerkers die op die afdeling werkzaam zijn, gaan de zoekresultaten (en de filters) verloren zodra ze beginnen met bewerken.

### Hoe

<span id="page-28-2"></span>Zodra het filter is geselecteerd en de gegevens van de medewerker zijn gewijzigd, blijven de filters en zoekresultaten behouden.

## Opgeloste wijzigingen

## <span id="page-28-3"></span>4. Foutmelding na klikken op de bewerkingsknop voor medewerkers (change #818275)

### Bericht

Er is geen medewerker-ID aanwezig in de tabel met medewerkers voor een bepaalde medewerker. De code moet worden bijgewerkt, zodat wordt gecontroleerd op nullvermeldingen.

### **Oplossing**

<span id="page-28-4"></span>De gegevens zijn bijgewerkt en de medewerker-ID is bijgewerkt naar null.

### 5. Er wordt een onjuiste naam weergegeven voor Logic-werkovereenkomsten (change #811929)

### Bericht

Logic voor de juiste synchronisatie-ID is onjuist wanneer een aangemelde gebruiker zowel beheerders- als medewerkerrollen heeft.

### **Oplossing**

Logic is bijgewerkt, zodat de synchronisatie-ID juist is.

Performance Management – Versie 1.0 Release 06-2018 **Pagina 4 van 5** van 5 van 5 van 5 van 5 van 5 van 5 van 5 van 5 van 5 van 5 van 5 van 5 van 5 v

## <span id="page-29-0"></span>Wetgeving

## <span id="page-29-1"></span>6. AVG - Ex-medewerkers hoeven niet na 10 jaar te worden verwijderd (alleen voor klanten in Latijns-Amerika)

### Bericht

De gegevens van medewerkers voor klanten in Latijns-Amerika hoeven niet automatisch na 10 jaar te worden verwijderd.

### **Oplossing**

Gegevens van medewerkers blijven ook 10 jaar nadat ze uit dienst zijn getreden behouden, tenzij de gegevens handmatig worden verwijderd.

### Actie

Geen actie vereist.

## Release Notes Performance Management

Release 2018-05 Versie 2.0

## Inhoudsopgave

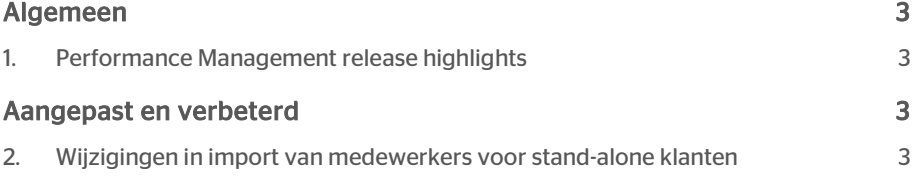

Dit document beschrijft de nieuwe functies en verbeteringen die bij de uitgifte van deze versie zijn geïntroduceerd. Sommige wijzigingen zijn geïnspireerd op berichten en rapporten van klanten. Voor zover relevant hebben we een nummer in de titel van het onderdeel opgenomen dat verwijst naar het betreffende bericht (change .....) in ons systeem.

## <span id="page-32-0"></span>Algemeen

### <span id="page-32-1"></span>1. Performance Management release highlights

<span id="page-32-2"></span>De belangrijkste wijzigingen in deze release hebben betrekking op veranderingen en verbeteringen naar aanleiding van invoering van de *Algemene Verordening Gegevensbescherming* (*AVG*).

## Aangepast en verbeterd

### <span id="page-32-3"></span>2. Wijzigingen in import van medewerkers voor stand-alone klanten

### Bericht

Het is momenteel niet mogelijk om de leidinggevende van een medewerker bij te werken in importbeheer.

### **Oplossing**

Er is een nieuwe optie toegevoegd in het importbestand om het bijwerken van de leidinggevende van de medewerker mogelijk te maken door alleen het importbestand te gebruiken.

- Er is een nieuwe XML-tag toegevoegd in het importbestand.
- Hiermee worden leidinggevenden overschreven voor medewerkers die als afdelingshoofd een directe leidinggevende hebben (aangeduid met de waarde 'N').
- De bestaande csv-import blijft gehandhaafd.

Hieronder staat een voorbeeld van de XML-gegevens:

#### <directRoleAssignments>

### <directRoleAssignment>

<supervisorRole>

<roleID>MGR</roleID>

<roleName>Manager</roleName>

<startDate>2018-01-01</startDate>

</supervisorRole>

<supervisor>

<personTk>1045</personTk>

<personID>1045</personID>

<lastName>Mitt</lastName>

</supervisor>

<employment>

<personTk>1900</personTk>

<personID>1900</personID>

<lastName>Ramirez</lastName>

<employmentID>9</employmentID>

<employmentTk>9</employmentTk>

</employment>

</directRoleAssignment>

</directRoleAssignments>

### Uw actie

Hiervoor is geen actie van u vereist.

## Release notes Performance Management

Release 2018-04 Versie 1.0

## <span id="page-35-0"></span>Inhoud

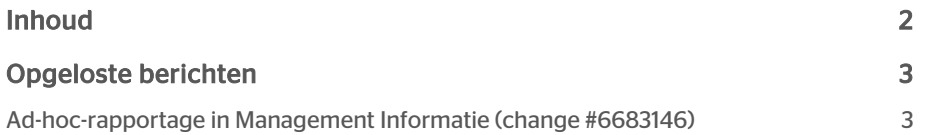

Dit document beschrijft de nieuwe functionaliteit en verbeteringen in deze release. Sommige van de wijzigingen zijn gebaseerd op berichten en rapporten van klanten. Indien relevant hebben we een getal aan de sectietitel toegevoegd, dat verwijst naar het desbetreffende bericht (wijziging .....) in ons systeem.

## <span id="page-36-0"></span>Opgeloste berichten

## <span id="page-36-1"></span>Ad-hoc-rapportage in Management Informatie (change #6683146)

### Bericht

In het POP-rapport (rapport voor persoonlijk trainingsplan) van Raet Management Informatie worden de persoonsgegevens van de medewerker niet weergegeven.

### **Oplossing**

Dit is opgelost. Het rapport werkt weer naar behoren.

## Release Notes Performance Management

Release 2018-03 Versie 1.0

## <span id="page-38-0"></span>Inhoudsopgave

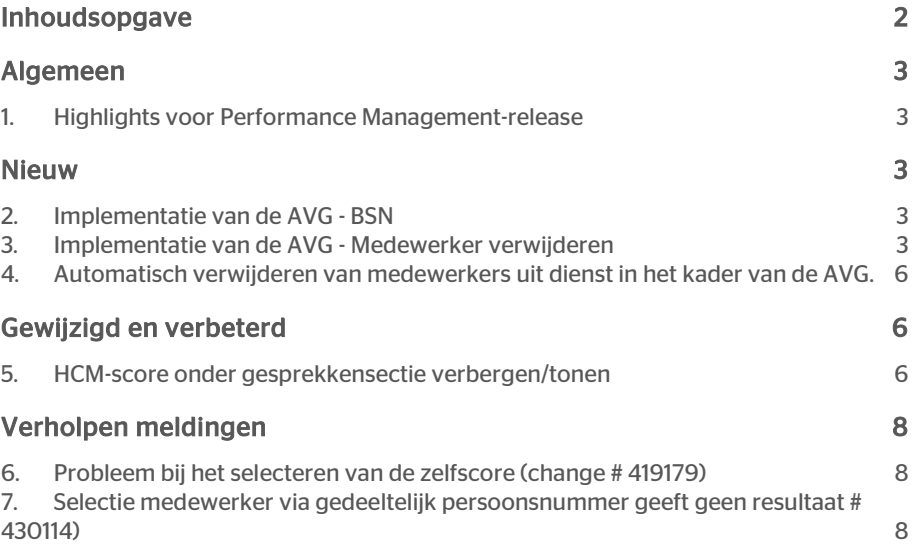

Dit document bevat een beschrijving van nieuwe functionaliteiten en verbeteringen in deze release. De wijzigingen komen deels voort uit meldingen van onze klanten. Waar dit relevant is, verwijzen wij met een nummer in de paragraaftitel naar de identificatie van de betreffende melding (change …..) in ons systeem.

## <span id="page-39-0"></span>Algemeen

## <span id="page-39-1"></span>1. Highlights voor Performance Managementrelease

<span id="page-39-2"></span>De aandacht gaat in deze release vooral uit naar het implementeren van enkele aspecten van de Europese algemene verordening gegevensbescherming (avg).

## Nieuw

### <span id="page-39-3"></span>2. Implementatie van de AVG - BSN

### Melding

Talent Management importeert het BSN van een medewerker niet en slaat dit ook niet op.

### **Oplossing**

In het kader van het importeren van informatie over medewerkers werd het 'BSN' ook geïmporteerd, maar dit werd nergens getoond. Het proces voor het importeren van informatie is bijgewerkt en nu wordt het BSN niet meer geïmporteerd.

## <span id="page-39-4"></span>3. Implementatie van de AVG - Medewerker verwijderen

### Melding

U kunt nu medewerkers blijvend uit Talent Management verwijderen.

### Oplossing

U kunt medewerkers die geen deel meer uitmaken van uw organisatie blijvend verwijderen. Ga daarvoor als volgt te werk:

#### *Performance Management | Beheer Zoek medewerkers*

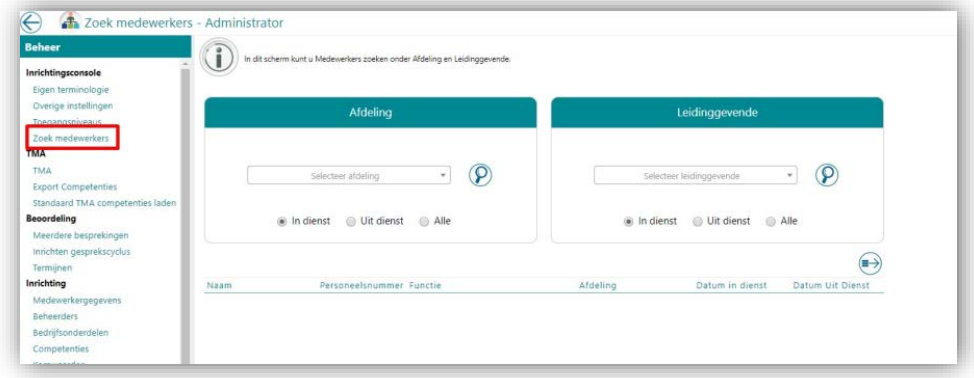

Selecteer een afdeling of medewerkers van een specifieke manager en selecteer vervolgens 'Uit dienst' en klik op de optie voor zoeken. Er verschijnt nu een lijst van alle voormalige medewerkers.

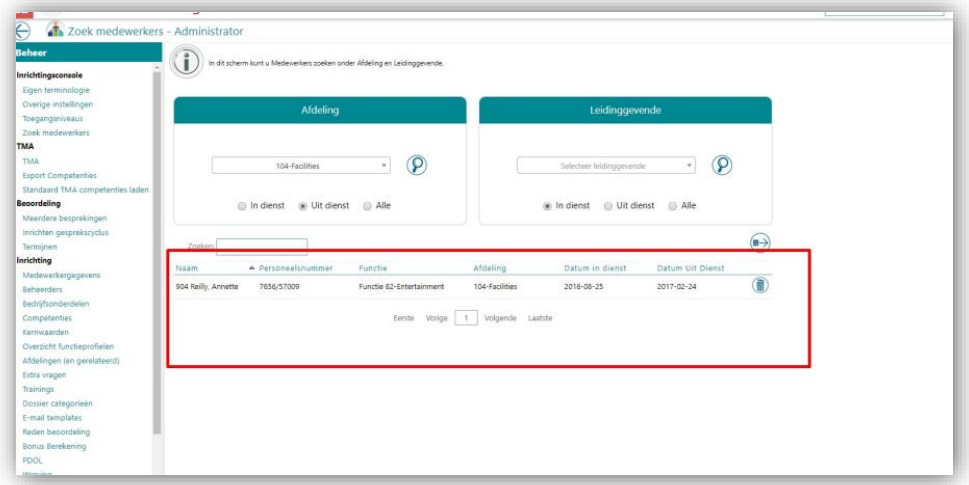

U kunt deze medewerkers verwijderen door op het pictogram voor verwijderen te klikken en uw actie te bevestigen.

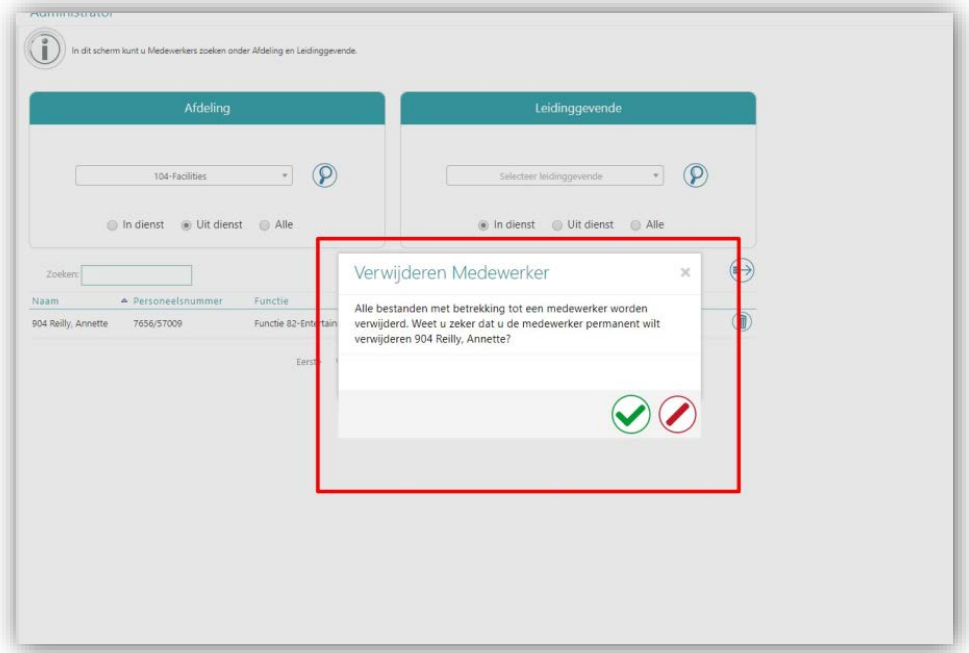

Nadat de bevestiging gegeven is, wordt de melding getoond en wordt/worden de medewerker(s) verwijderd.

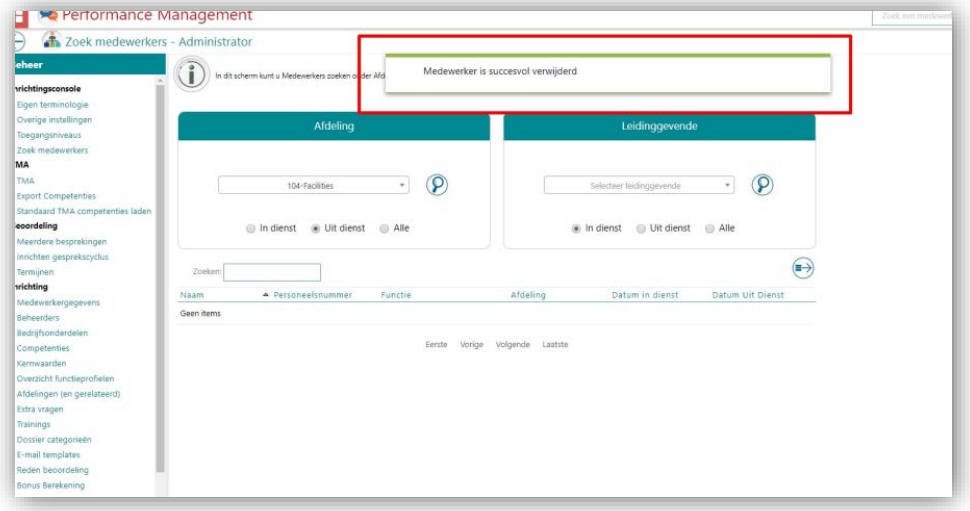

Let op: Deze verwijdering is blijvend. Na het verwijderen van de medewerker wordt alle informatie, zoals gespreksbestanden, TMA-score en eventuele medewerkerspecifieke bestanden, verwijderd.

### <span id="page-42-0"></span>4. Automatisch verwijderen van medewerkers uit dienst in het kader van de AVG.

### Melding

In het kader van de AVG worden medewerkers uit dienst na 2 jaar automatisch verwijderd.

### Oplossing

Talentsuite verwijdert medewerkers die meer dan twee jaar uit dienst zijn automatisch. Dit proces draait op de achtergrond en houdt alle medewerkers die buiten dienst zijn bij. Zodra de periode van twee jaar is verstreken, verwijdert het proces ze blijvend. Let op: Deze verwijdering is blijvend. Na het verwijderen van de medewerker wordt alle informatie, zoals gespreksbestanden, TMA-score en eventuele medewerker specifieke bestanden, verwijderd.

## <span id="page-42-1"></span>Gewijzigd en verbeterd

### <span id="page-42-2"></span>5. HCM-score onder gesprekkensectie verbergen/tonen

### Melding

Gebruikers hebben de optie de HCM-score op de gesprekspagina (Algeheel overzicht) te verbergen of te tonen.

### **Oplossing**

Gebruikers kunnen deze optie in de Beheerpagina uitschakelen.

#### *Beheer → Overige instellingen*

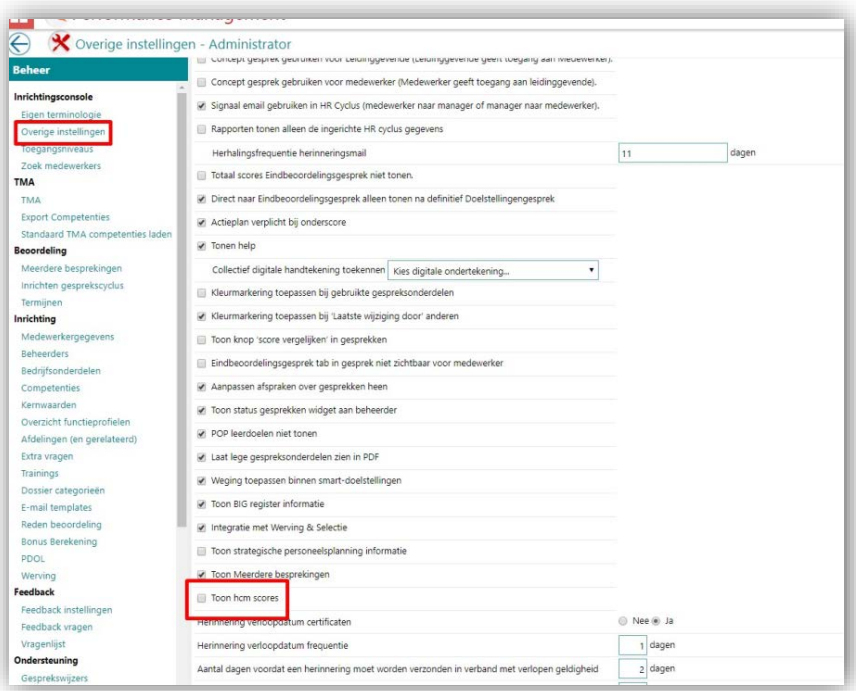

De bovenstaande optie is standaard ingeschakeld. Een gebruiker die de HCM-score niet wil zien, moet dit deselecteren. Zodra de optie is uitgeschakeld, wordt de sectie HCM-score op de pagina met het 'algemene overzicht' niet meer getoond.

*Tabblad Beoordelingsgesprek medewerker | Totaalbeeld.*

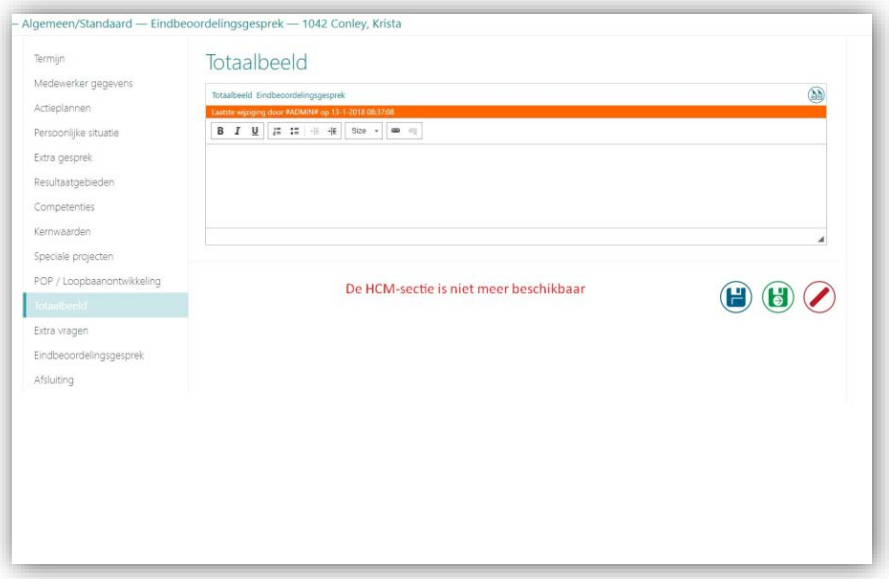

## <span id="page-44-0"></span>Verholpen meldingen

## <span id="page-44-1"></span>6. Probleem bij het selecteren van de zelfscore (change # 419179)

### Melding

Er worden meerdere dubbele gedragskenmerken getoond bij het invullen van de zelfscore.

### Oplossing

<span id="page-44-2"></span>Dit probleem is verholpen; de juiste kenmerken worden nu getoond

## 7. Selectie medewerker via gedeeltelijk persoonsnummer geeft geen resultaat # 430114)

### **Message**

Als een medewerker wordt gezocht via een deel van het persoonsnummer worden geen resultaten gepresenteerd.

### Solution

.

Nu worden de medewerkers getoond die aan de selectie voldoen.

## Release Notes Performance Management

Release 2018-02

Versie 1.0

## Inhoudsopgave

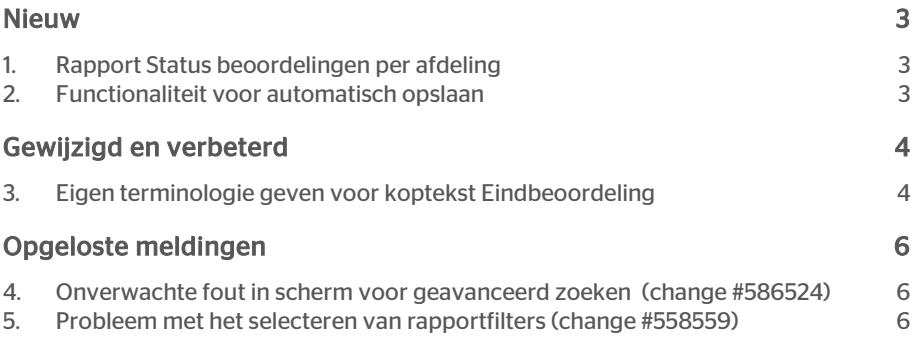

Dit document bevat een beschrijving van nieuwe functionaliteiten en verbeteringen in deze release. De wijzigingen komen deels voort uit meldingen van onze klanten. Waar het relevant is, verwijzen wij met een nummer naar ons interne systeem waarin wij meldingen van klanten (change …..) registreren.

## <span id="page-47-0"></span>Nieuw

## <span id="page-47-1"></span>1. Rapport Status beoordelingen per afdeling

Het is nu mogelijk het geheel nieuwe rapport te gebruiken om te controleren hoeveel medewerkers met hun gesprekscyclus gestart zijn. Er is een nieuw rapport beschikbaar in Performance Management dat zichtbaar maakt welk percentage medewerkers van het totale aantal medewerkers van de afdeling met hun gesprekscyclus gestart is.

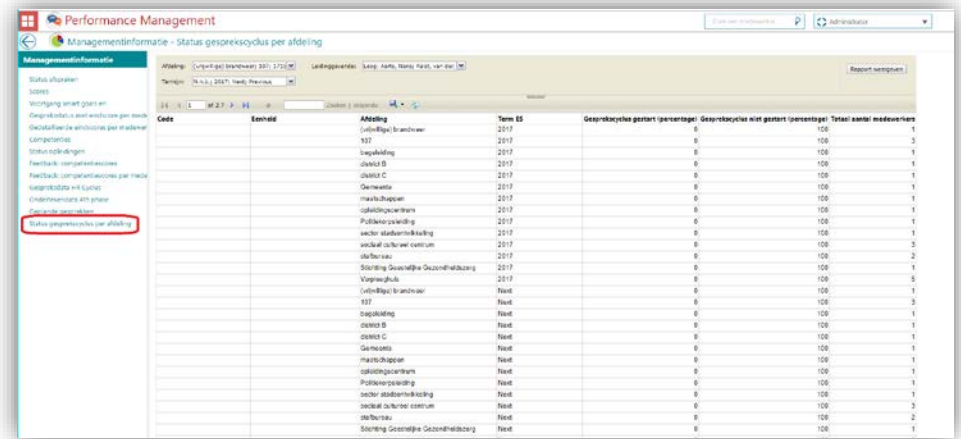

## <span id="page-47-2"></span>2. Functionaliteit voor automatisch opslaan

U kunt nu de nieuwe functionaliteit *Automatisch opslaan* gebruiken om de invoer in de tabbladen voor beoordelingsgesprekken op te slaan. U kunt ook de tijdsduur instellen voor het automatisch opslaan. Deze duur is tot maximaal 15 minuten beperkt. Als een gebruiker niet handmatig op opslaan klikt, verschijnt er een pop-up (telt 30 seconden af). Er wordt gevraagd of de gebruiker de gegevens automatisch wil opslaan. Als de gebruiker niet op de pop-up reageert worden ingevoerde gegevens automatisch opgeslagen. Als de gebruiker op annuleren klikt, worden de gegevens niet opgeslagen.

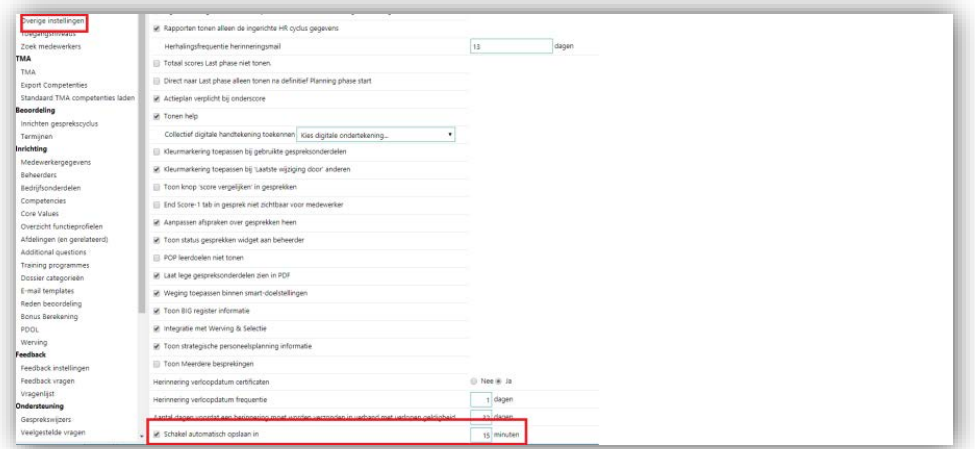

U dient de functionaliteit voor *Automatisch opslaan* op de instellingenpagina in te schakelen.

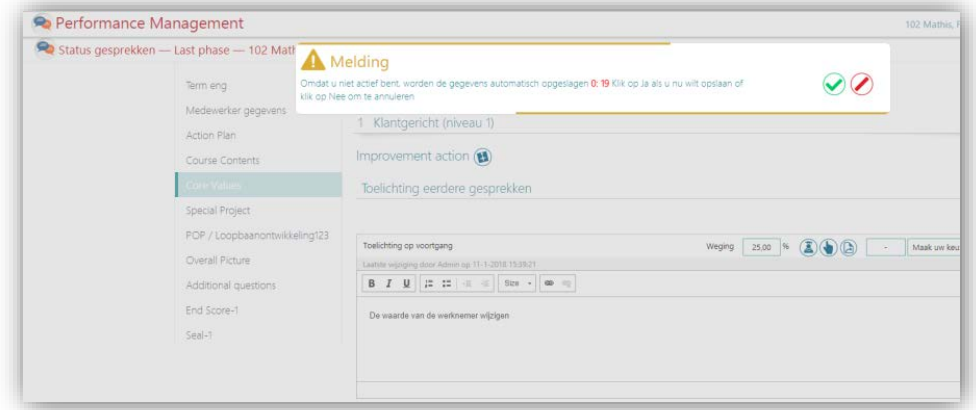

Als een gebruiker 15 minuten lang geen gegevens invoert, verschijnt er een pop-upmelding waarin gevraagd wordt of de ingevoerde gegevens moeten worden opgeslagen.

## <span id="page-48-0"></span>Gewijzigd en verbeterd

## <span id="page-48-1"></span>3. Eigen terminologie geven voor koptekst Eindbeoordeling

### Waarom

Er is nu een nieuwe optie beschikbaar bij het instellen van organisatiespecifieke terminologie.

Performance Management Versie 1.0 Release 2018-02 Blad 4 van 6

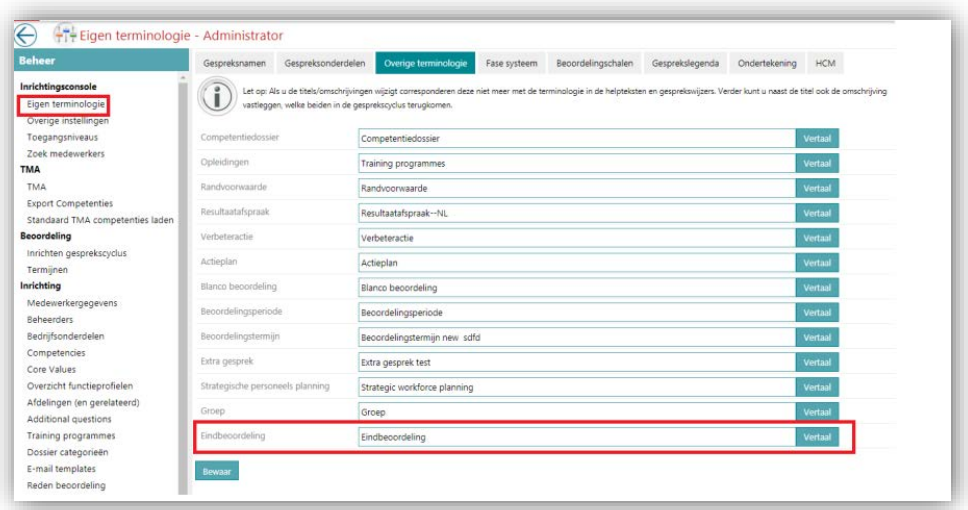

Het is mogelijk een specifieke term in te voeren voor de koptekst voor de eindbeoordeling. Deze verschijnt in het tabblad Eindbeoordeling van een gesprekscyclus.

### Hoe

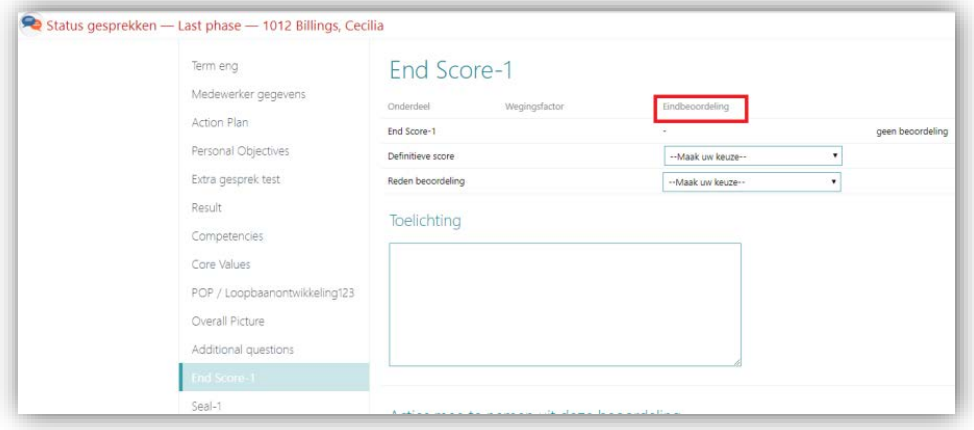

De term die u voor *Eindbeoordeling* hebt ingevoerd onder uw organisatiespecifieke terminologie wordt in het tabblad voor de gesprekscyclus getoond.

## <span id="page-50-0"></span>Opgeloste meldingen

## <span id="page-50-1"></span>4. Onverwachte fout in scherm voor geavanceerd zoeken (change #586524)

### Melding

Telkens als een gebruiker een medewerker probeerde te zoeken via het scherm voor geavanceerd zoeken, trad er een onverwachte fout op.

### **Oplossing**

De gebruiker kan nu zonder verstoringen met het scherm voor geavanceerd zoeken naar een medewerker zoeken.

### <span id="page-50-2"></span>5. Probleem met het selecteren van rapportfilters (change #558559)

### Melding

Telkens als een gebruiker medewerkers probeerde te filteren in het rapport *Gespreksstatus* en *Scores* en daarbij op afdeling filterde, verschenen de foute resultaten.

### **Oplossing**

Filteren op afdeling levert nu de juiste gegevens op.

## Release Notes Performance Management

Release 2018-01 Versie 2.0

## Inhoudsopgave

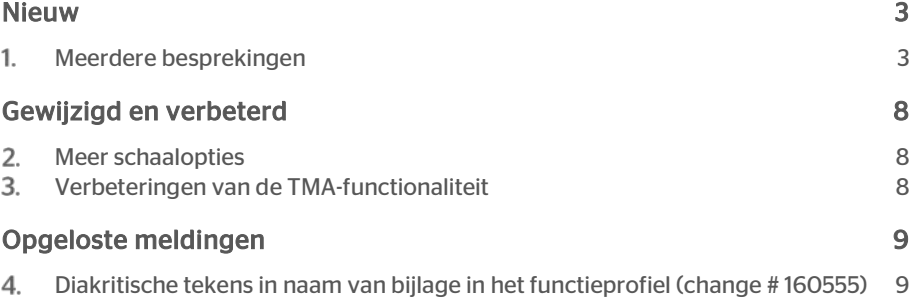

# raei

Dit document bevat een beschrijving van nieuwe functionaliteiten en verbeteringen in deze release. De wijzigingen komen deels voort uit meldingen van onze klanten. Waar het relevant is, verwijzen wij met een nummer naar ons interne systeem waarin wij meldingen van klanten (change …..) registreren.

## <span id="page-53-0"></span>Nieuw

#### <span id="page-53-1"></span>Meerdere besprekingen  $1<sub>1</sub>$

### Waarom

In Performance Management is er per bedrijf slechts één gesprekscyclus mogelijk voor alle medewerkers. Veel klanten wilden deze beperking niet. Met de nieuwe functie *Meerdere besprekingen* is het mogelijk zelf gesprekscycli en -fases te kiezen, op afdelings-, functie- of medewerkersniveau.

### Hoe

Na het installeren van deze release kunt u de functionaliteit voor Meerdere besprekingen op afdelings-, functie- of medewerkersniveau configureren om meer flexibiliteit mogelijk te maken voor uw gesprekscyclus. Ga daarvoor als volgt te werk:

- Schakel de functie *Meerdere besprekingen* in
- Stel eigen terminologie in
- Richt de nieuwe cycli in op basis van afdelingen, functies of medewerkers.
- Stel de fases van de nieuwe cycli in
- Start de beoordeling van de medewerker

#### De functie Meerdere besprekingen inschakelen

Schakel eerst de functie in op de pagina Beheer: *Beheer | Overige instellingen | Systeeminstellingen | Toon Meerdere besprekingen*

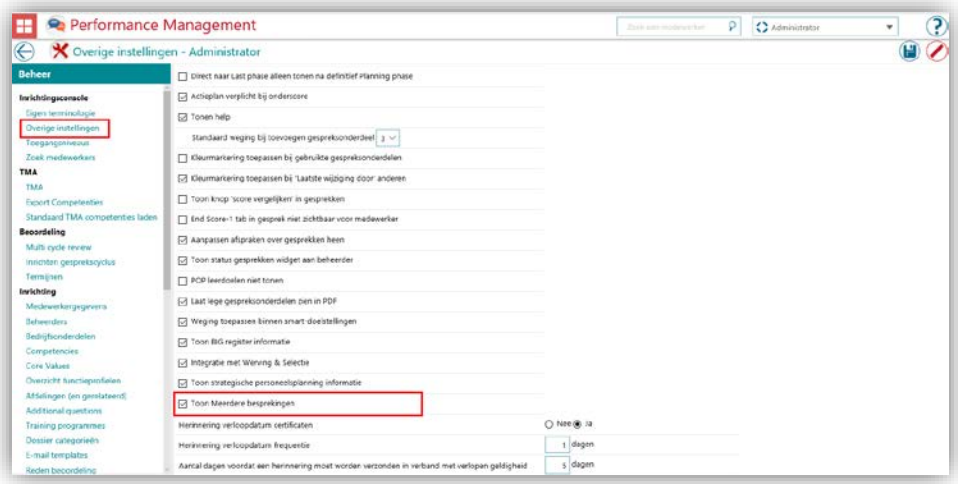

#### De terminologie instellen

Op de pagina Beheer kiest u welke terminologie u wilt gebruiken voor de functie Meerdere besprekingen in uw bedrijf: *Beheer | Eigen terminologie | Overige terminologie | Meerdere besprekingen*

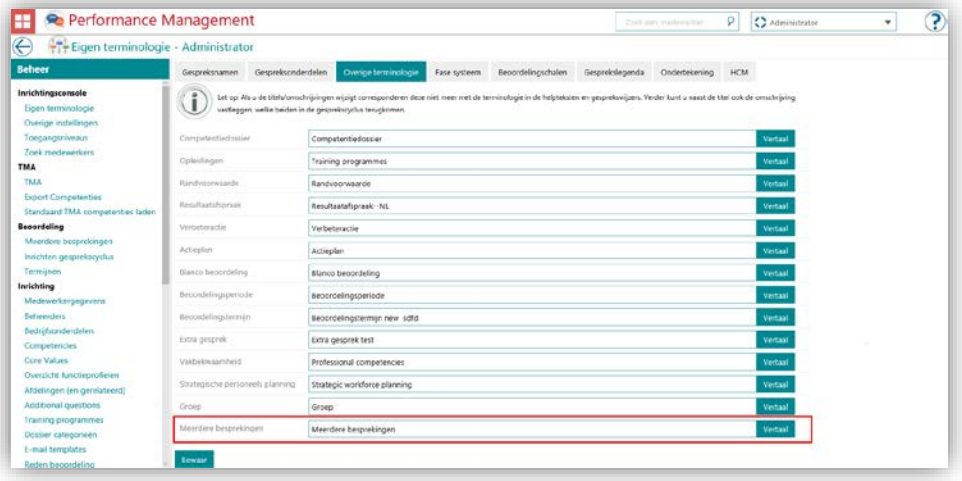

#### De nieuwe cycli inrichten

Open de configuratiepagina voor Meerdere besprekingen om de cycli in te richten: *Beheer | Beoordeling | Meerdere besprekingen*

Hier kunt u nieuwe cycli aanmaken of de bestaande cycli bewerken.

NB: u kunt een cyclus alleen verwijderen als er nog geen beoordeling op die cyclus gestart is.

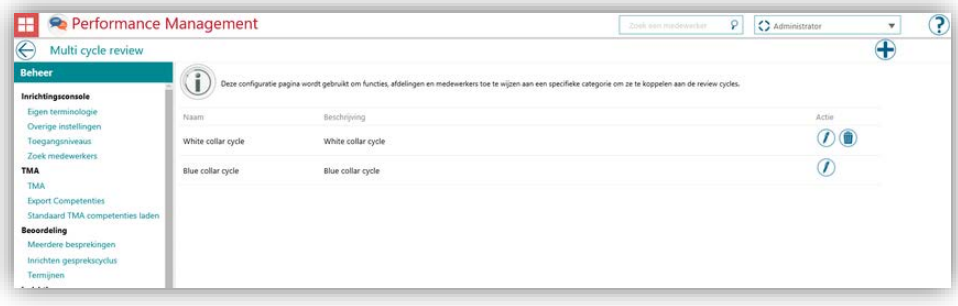

Als u een nieuwe cyclus aanmaakt, moet u de afdelingen, functies of medewerkers kiezen die erop beoordeeld gaan worden.

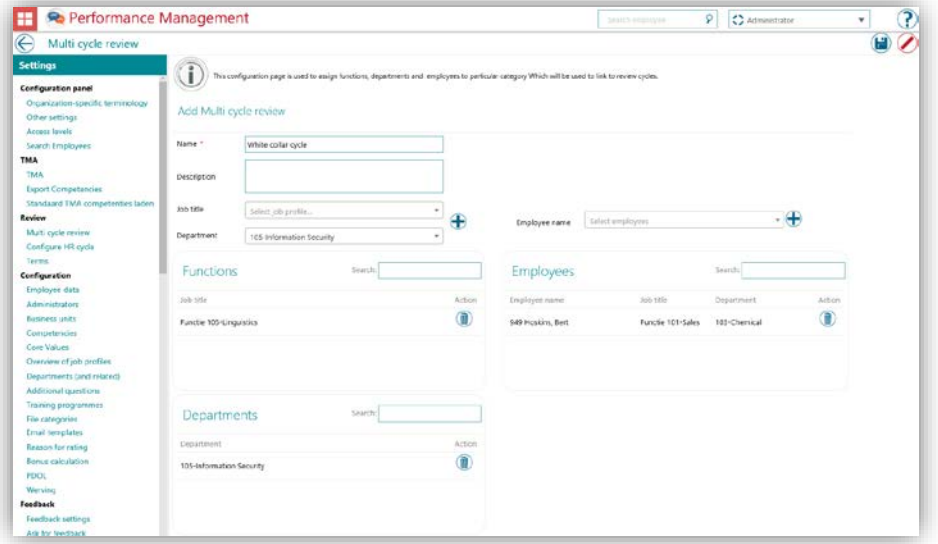

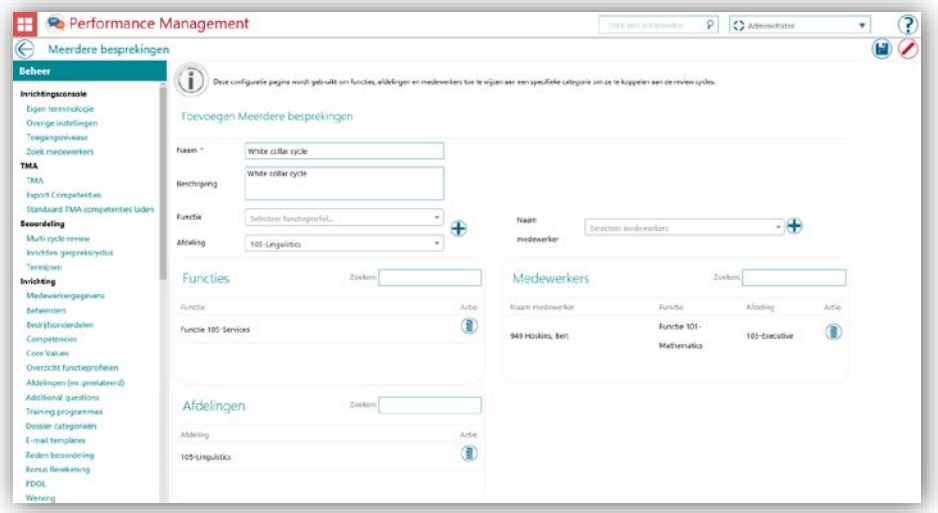

# raei

Er kan op dit punt een conflict ontstaan als een medewerker met een bepaalde functie tot een afdeling behoort die deel uitmaakt van een andere cyclus. Bijvoorbeeld:

- Functie: Manager -> Cyclus 1
- Afdeling: Verkoop -> Cyclus 2
- Voor John Smith (Verkoopmanager) is er dan een conflict

In dat geval past het systeem een volgorde op basis van prioriteiten toe voor het kiezen van de cyclus. De volgorde wordt dan:

- 1. Voor de medewerker ingestelde cyclus
- 2. Voor de functie ingestelde cyclus
- 3. Voor de afdeling ingestelde cyclus

De vertalingen in meer talen kunnen tijdens het bewerken van de cyclus worden toegevoegd.

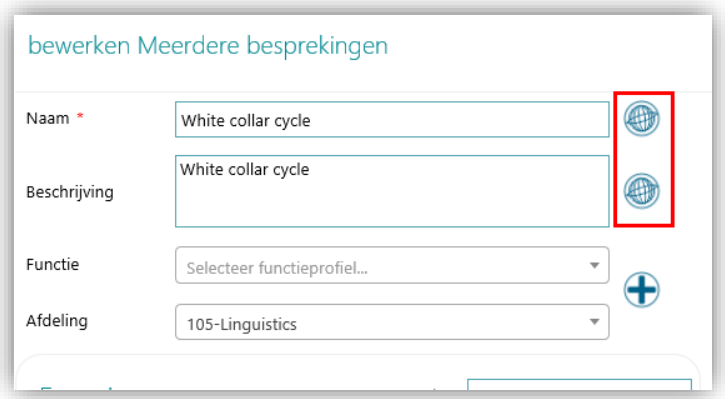

#### De fasen van de cyclus instellen

Na het definiëren van de cyclus moet u de fasen kiezen: zie *Beheer | Beoordeling | Inrichten gesprekscyclus*

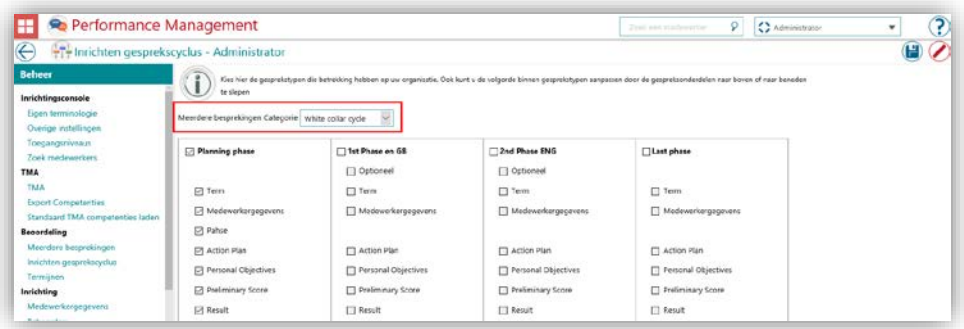

#### De beoordeling van de medewerker starten

Als de medewerker een nieuwe beoordeling start, past het systeem de bijbehorende cyclus op de medewerker toe, overeenkomstig de inrichting.

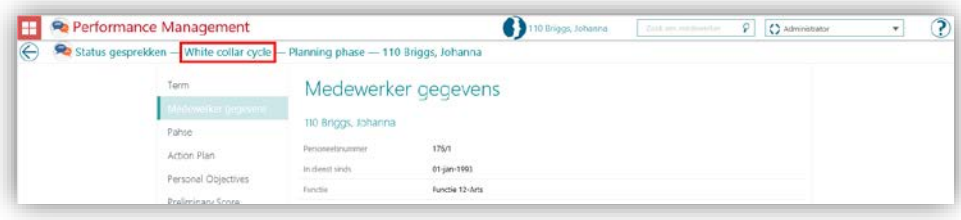

### De voortgang van beoordelingen controleren

U kunt de voortgang van de beoordelingen met een nieuw rapport controleren:

1. Stel eerst het toegangsniveau in: *Beheer | Toegangsniveaus | Managementinformatie | Geplande gesprekken*

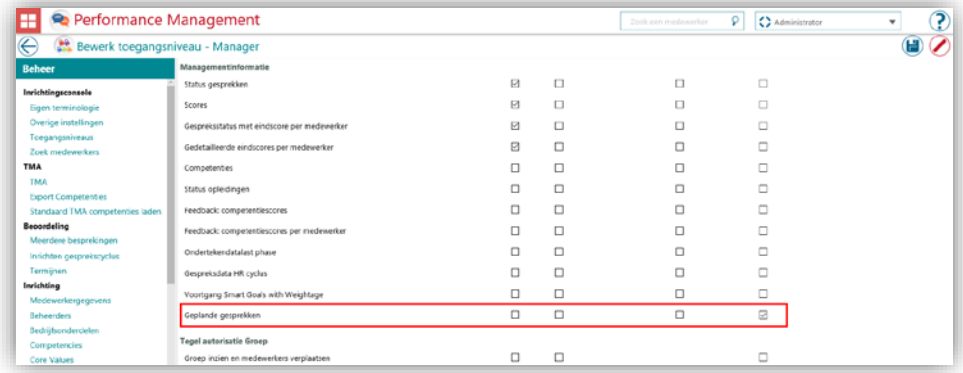

#### 2. Start het rapport: *Managementinformatie | Geplande gesprekken*

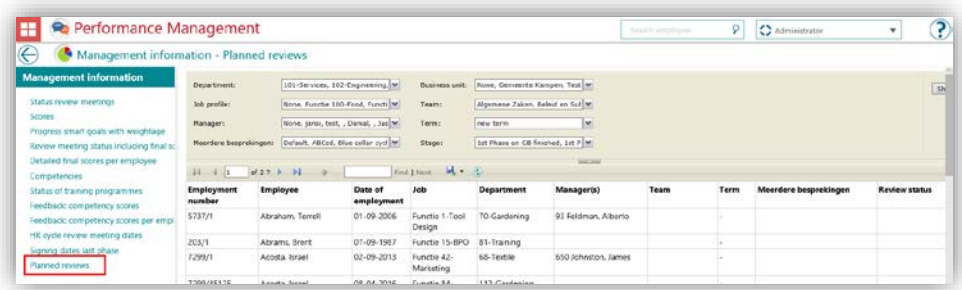

# rae

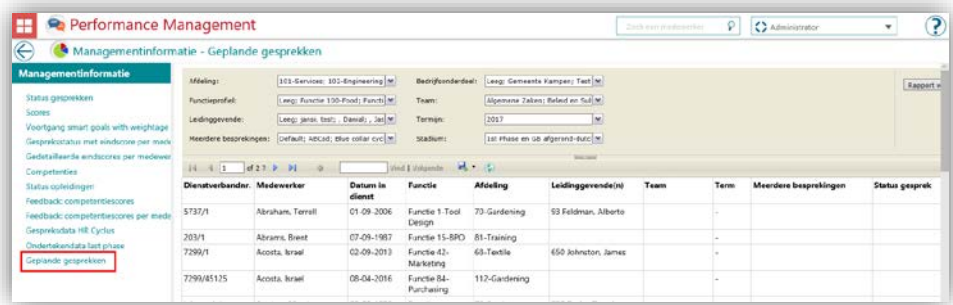

Veel andere rapporten zijn bijgewerkt zodat ze volledig compatibel zijn met de functie Meerdere besprekingen:

- Status gesprekken
- Scores
- Gespreksstatus met eindscore per medewerker
- Gedetailleerde eindscores per medewerker
- Gespreksdata HR-cyclus

<span id="page-58-0"></span>De report models zijn ook bijgewerkt.

## Gewijzigd en verbeterd

### <span id="page-58-1"></span>2. Meer schaalopties

### Melding

Het is niet mogelijk medewerkers met een schaal van 6 punten te beoordelen.

### **Oplossing**

We hebben nu alle ontbrekende schalen toegevoegd, zodat het mogelijk is medewerkers op schalen van 2 tot en met 10 punten te beoordelen.

#### <span id="page-58-2"></span>Verbeteringen van de TMA-functionaliteit 3.

### Melding

De TMA-competenties kunnen slechts eenmaal geïmporteerd worden vanaf de Importpagina. Hiermee wordt het risico voorkomen dat gegevens corrupt raken omdat de codes van competenties niet meer kloppen als de TMA-competenties bovenop eerder geïmporteerde competenties geïmporteerd worden. Neem contact op met onze klantendienst om de TMA-competenties opnieuw voor uw bedrijf te importeren.

We hebben ook wat problemen met het downloaden van de paspoorten van medewerkers verholpen. Dit werkt nu naar behoren.

### **Oplossing**

Neem contact op met ons Service Center om de TMA-competenties opnieuw voor uw organisatie te importeren.

<span id="page-59-0"></span>We hebben ook wat problemen met het downloaden van de paspoorten van medewerkers verholpen. Dit werkt nu naar behoren.

## Opgeloste meldingen

### <span id="page-59-1"></span>Diakritische tekens in naam van bijlage in het functieprofiel (change # 160555)

#### Melding

Het is niet mogelijk diakritische tekens te gebruiken in de naam van een bijlage bij het functieprofiel.

### **Oplossing**

U kunt nu diakritische tekens gebruiken in de naam van de bijlage.